МЕЖГОСУДАРСТВЕННОЕ ОБРАЗОВАТЕЛЬНОЕ УЧРЕЖДЕНИЕ ВЫСШЕГО ОБРАЗОВАНИЯ «БЕЛОРУССКО-РОССИЙСКИЙ УНИВЕРСИТЕТ»

Кафедра «Автоматизированные системы управления»

# **ВВЕДЕНИЕ В РАЗРАБОТКУ ПРОГРАММНОГО ОБЕСПЕЧЕНИЯ**

*Методические рекомендации к лабораторным работам для студентов специальности 6-05-0611-01* **«***Информационные системы и технологии***»** *очной формы обучения*

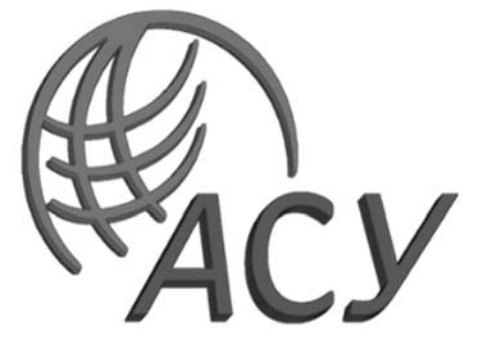

Могилев 2024

# Рекомендовано к изданию учебно-методическим отделом Белорусско-Российского университета

Одобрено кафедрой «Автоматизированные системы управления» «16» января 2024 г., протокол № 7

Составитель канд. техн. наук, доц. В. М. Ковальчук

Рецензент канд. техн. наук, доц. С. К. Крутолевич

Методические рекомендации предназначены для студентов специальности 6-05-0611-01 «Информационные системы и технологии» очной формы обучения.

# Учебное издание

# ВВЕДЕНИЕ В РАЗРАБОТКУ ПРОГРАММНОГО ОБЕСПЕЧЕНИЯ

Ответственный за выпуск А. И. Якимов Корректор И. В. Голубцова

Компьютерная верстка Н. П. Полевничая

Подписано в печать . Формат  $60\times84/16$ . Бумага офсетная. Гарнитура Таймс. Печать трафаретная. Усл. печ. л. . Уч.-изд. л. . Тираж 21 экз. Заказ №

> Издатель и полиграфическое исполнение: Межгосударственное образовательное учреждение высшего образования «Белорусско-Российский университет». Свидетельство о государственной регистрации издателя, изготовителя, распространителя печатных изданий № 1/156 от 07.03.2019. Пр-т Мира, 43, 212022, г. Могилев.

> > © Белорусско-Российский университет, 2024

# **Содержание**

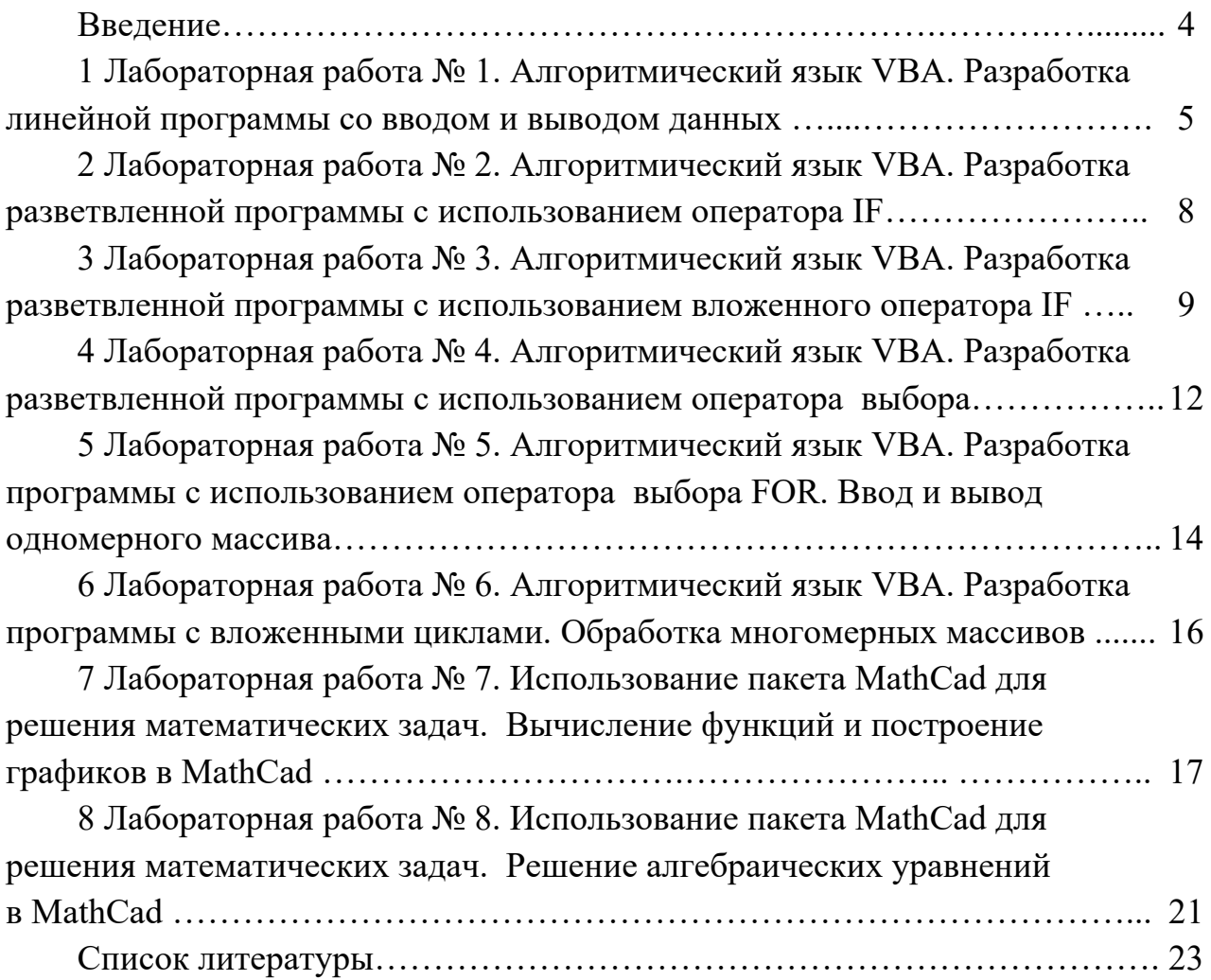

#### **Введение**

Цель методических рекомендаций к лабораторным работам по дисциплине «Введение в разработку программного обеспечения» заключается в овладении и закреплении студентами практических навыков работы в среде приложений MS Office.

Целью преподавания дисциплины является изучение основных современных пакетов прикладных программ для научных и инженерных расчетов, изучение основ программирования, общих вопросов алгоритмизации и приобретение навыков решения задач с применением средств вычислительной техники.

Дисциплина «Введение в разработку программного обеспечения» является неотъемлемой частью современных инженерных знаний и входит в состав естественно-научных дисциплин, компонентов учреждения высшего образования.

Полученные при изучении дисциплины знания и навыки будут востребованы при изучении специальных дисциплин инженерной направленности и станут инструментом для грамотного выполнения и оформления рефератов, курсовых и дипломных работ.

Каждая работа рассчитана на два часа.

Выполнение каждой работы производится в следующем порядке:

1) ознакомиться с теоретическими положениями работы;

2) из таблицы «Варианты заданий для выполнения работы» по указанию преподавателя выбрать исходные данные для выполнения задания и оформить рукописный отчет.

Отчет содержит: название и цель работы; постановку задачи; исходные данные; использованные технологии; результаты выполнения; анализ полученных результатов; выводы. В отчете можно привести также ответы на наиболее сложные вопросы, приведенные в конце каждой работы.

# 1 Лабораторная работа № 1. Алгоритмический язык VBA. Разработка линейной программы со вводом и выводом данных

Цель работы: ознакомиться с основными окнами среды VBA и с процессом конструирования визуального проявления программы.

#### Методические указания

Корпорация Microsoft интегрировала в свои офисные продукты язык программирования Visual Basicfor Applications (VBA). С помощью этого языка каждый пользователь может автоматизировать работу приложения и максимально приспособить его работу для решения текущих задач.

Код VBA набирается в редакторе VisualBasic. Для того чтобы попасть в этот редактор, выберите в MS Excel команду Сервис | Макрос | Редактор Visual Basic или нажмите комбинацию клавиш <Alt> + <F11>. В результате откроется интегрированная среда разработки приложений (IDE).

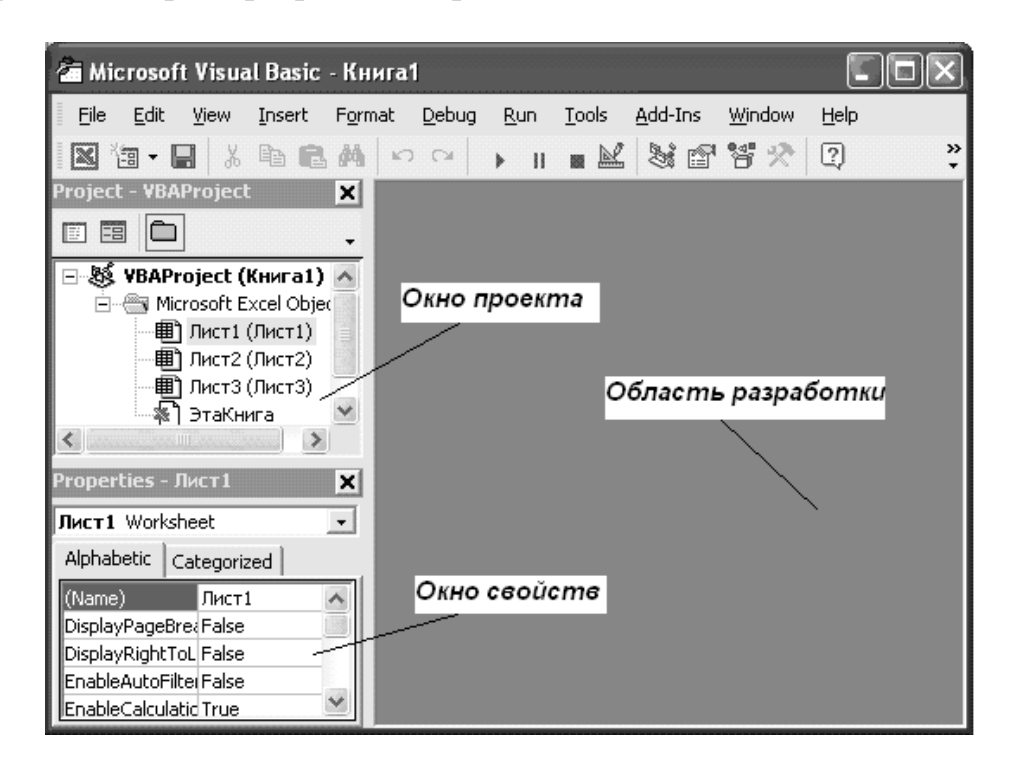

Рисунок 1.1 – Интегрированная среда разработки приложений (IDE)

Возвратиться из редактора Visual Basic в рабочую книгу можно, нажав кнопку с пиктограммой Excel.

Все приложения, написанные на VBA, создаются как проекты. В проект входят несколько модулей: код программы, параметры формы, конфигурация интегрированной среды разработки и др.

Среда разработки приложений имеет стандартный для Windows приложений вид: строка меню, панель инструментов и еще несколько открытых окон. На рисунке 1.1 открыты два окна: Project - VBA Project и Properties.

Oкно Project - VBA Project активизируется выбором команды View Project Explorer (1) или нажатием кнопки Project Explorer (2) панели инструментов. В окне **Project - VBAProject** представлена иерархическая структура форм и модулей текущего проекта. В этом окне отображается реестр модулей и форм, входящих в создаваемый проект. Двойным щелчком на значке модуля в окне Project - VBA Project можно открыть соответствующий модуль.

В проекте автоматически создается по модулю для каждого рабочего листа и для всей книги. Кроме того, можно создавать и другие модули.

При написании кода программы необходимо придерживаться следующей структуры:

SubИмяПрограммногоМодуля () Объявление переменных и констант Тело программы (последовательность исполняемых операторов)  $EndSub$ 

Переменные в программе используются для хранения данных, которые могут изменяться в процессе выполнения процедуры. Объявление типа переменной означает, что пользователь устанавливает определённые границы, в которых может изменяться переменная. Тип переменной можно вообще не определять. Если тип переменной не объявляется, по умолчанию он принимается как тип Variant. В таблице 1.1 содержится информация о размере данных, т. е. об объёме памяти, выделяемом для хранения данных.

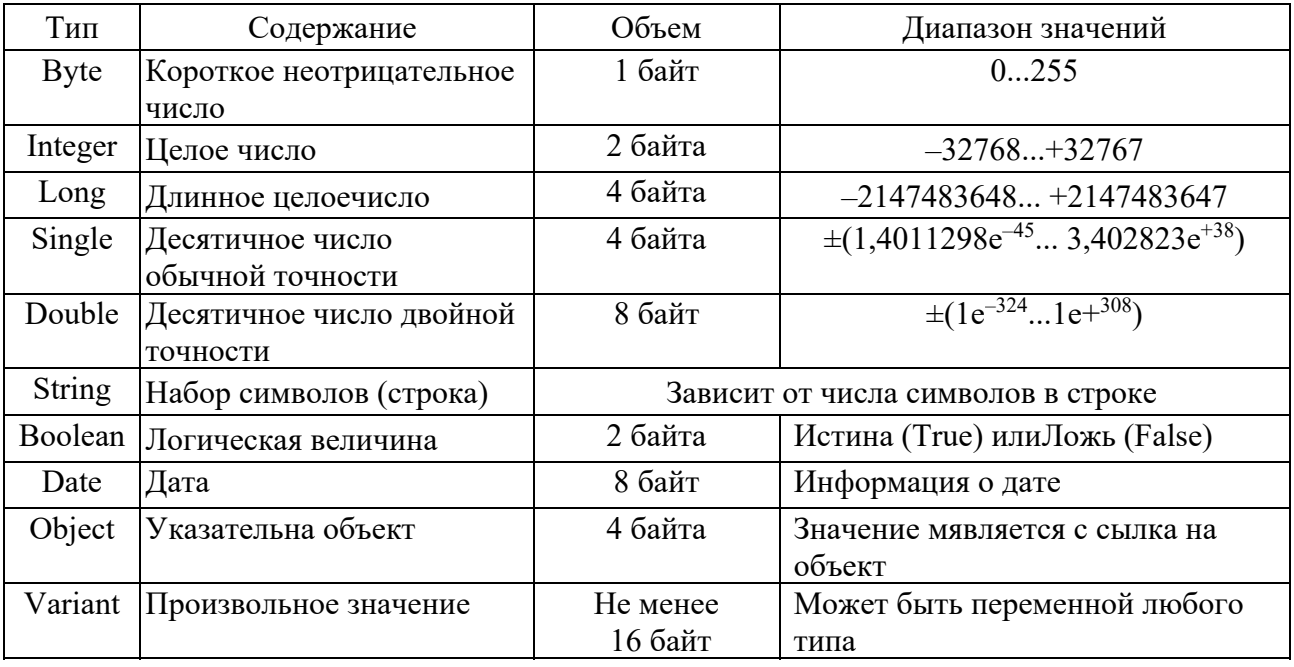

Таблица 1.1 - Основные типы переменных языка VBA

Для объявления переменной используется оператор Dim. Этот оператор имеет следующий синтаксис:

**DimИмяПеременнойAsTunДанных** 

Имена переменных должны начинаться с буквы, могут содержать также цифры и знаки подчёркивания. Имя не может содержать пробелы, точки, запятые, восклицательные знаки и символы  $(a, \&, \S, \#$  и не должно иметь более 255 символов.

Если в вычислениях нужна величина, которая бы не меняла своего значения, то применяются константы. Для их объявления используется оператор Const, имеющий следующий синтаксис:

 $ConstM$ мя $K$ онстанты $AsT$ ип $A$ анных = Значение

Например:

 $ConstGrupp a AsInteger = 25$ 

Для задания переменным исходных значений используется функция InputBox, а для вывода значений переменных на экран - процедура MsgBox. Синтаксис их написания можно посмотреть в справочной системе при работе с кодом программы с помощью клавиши F1.

Для вычисления значений переменных в программе используется оператор присваивания, имеющий следующий синтаксис:

 $\Pi$ еременная = Выражение

Если Выражение математическое, то в нем используются знаки арифметических действий, математические функции и круглые скобки, например:

 $A = 2 \cdot \sin(x+2)/\cos(x-2)$ 

#### Залание

1 Получить от преподавателя математическое выражение, результат которого необходимо вычислить.

2 Составить необходимый код программы с обеспечением ввода исходных данных и вывода результата на экран.

3 Запустить программу на выполнение и сравнить полученный результат значением, вычисленным другим способом, например с помощью  $\rm{CO}$ калькулятора.

#### Контрольные вопросы

1 Как объявить переменную, которая может иметь целые значения в диапазоне от 0 до 100?

2 Как в программе присвоить значение переменной?

3 Как показать результат вычислений?

#### 2 Лабораторная работа № 2. Алгоритмический язык VBA. разветленной программы **Разработка**  $\mathbf{c}$ использованием оператора IF

Цель работы: изучить оператор ветвления If; создать программу с использованием оператора ветвления If на языке программирования VBA.

#### Методические указания

Алгоритм называется разветвляющимся, если последовательность выполнения его шагов изменяется в зависимости от выполнения некоторых условий. Условие - это логическое выражение, которое может принимать одно из двух значений: «ДА» – если условие верно (истинно, TRUE); «НЕТ» – если условие неверно (ложно, *FALSE*).

Схема алгоритма конструкции условного оператора If представлена на рисунке 2.1. Синтаксис условного оператора If в однострочной форме следующий:

If < лог. выраж. > Then  $P_1$ :  $P_2$ : ... :  $P_N$ Else $M_1$ :  $M_2$ : ...  $M_N$ 

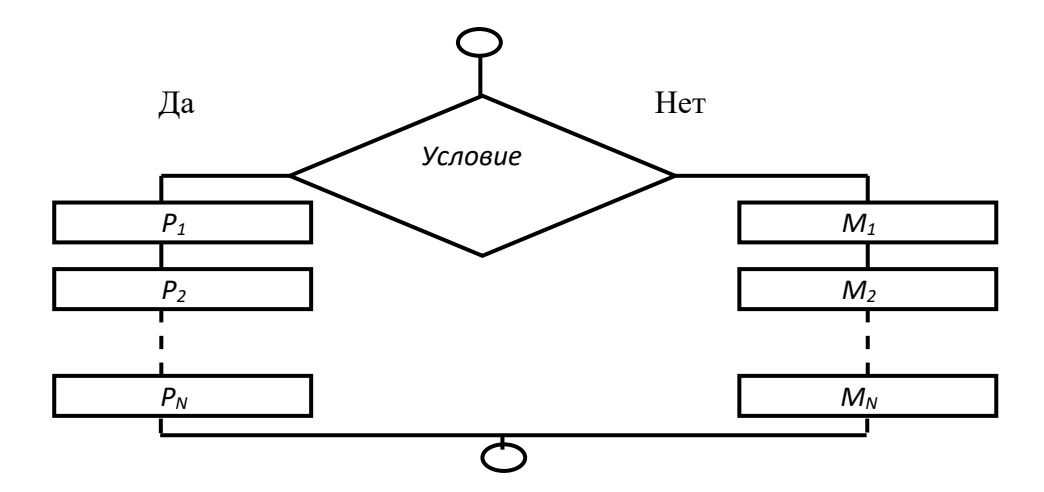

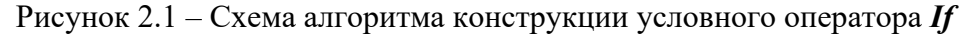

Возможна и другая синтаксическая форма – блочная (структурная):

If<логическое выражение> Then  $P_1$  $P_N$  $Else$ 

 $M_1$ 

 $M_N$ End If

 $\dddotsc$ 

где If, Then, Else, End If - зарезервированные слова;  $P_1, P_2, P_N, M_1, M_2, M_N$  – операторы.

# Задание

1 Запросить у пользователя ввод числа.

2 Сравнить введенное число с другим, заданным числом, например 20.

3 По результатам сравнения вывести соответствующее сообщение:

«25>20» или «15<20».

где 25, 15 - введенные пользователем числа.

#### Контрольные вопросы

1 Можно ли вставлять инструкцию Else перед инструкцией Elself в блочном варианте оператора ветвления?

2 В каких случаях в программе используется полный условный оператор? Как он оформляется? Как он работает (что происходит при его выполнении)?

3 В каких случаях в программе используется неполный условный оператор? Как он оформляется?

#### З Лабораторная работа № 3. Алгоритмический язык VBA. **Разработка** разветленной программы  $\mathbf{c}$ использованием вложенного оператора IF

Цель работы: изучить оператор многозначного ветвления If; разработать программу, реализующую выбор из нескольких альтернатив (более 2).

#### Методические указания

Схема алгоритма конструкции оператора многозначных ветвлений If представлена на рисунке 3.1.

Синтаксис оператора многозначных ветвлений If в блочной (структурной) форме следующий:

 $If \leq no$ г. выражение $1 >$ Then  $P_1$ ElseIf<лог.выражение2>Then

$$
P_2
$$
  
Else  
End 
$$
P_3
$$
  
End If

где If, Then, Else, End If - зарезервированные слова;  $P_1, P_2, P_3$  – операторы.

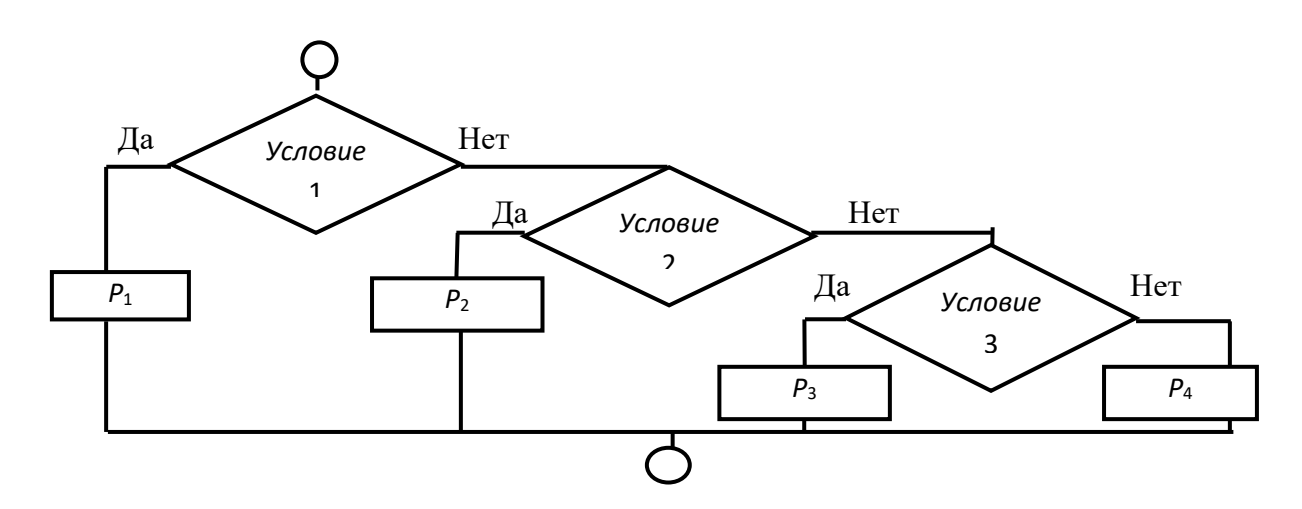

Рисунок 3.1 – Схема алгоритма конструкции оператора многозначных ветвлений If

Алгоритм работы такой конструкции:

- если логическое выражение 1 истинно, то выполняется оператор  $P_1$  (или блок операторов), следующий за конструкцией *Then*, а остальные операторы пропускаются;

- если логическое выражение 1 ложно, то оператор  $P_1$  пропускается и анализируется логическое выражение 2, следующее за *ElseIf*. Если оно истинно, то выполняется оператор  $P_2$  (или блок операторов), следующий за Then, а остальные операторы пропускаются;

- оператор  $P_3$  (или блок операторов), следующий за последним *Else*, выполняется лишь в том случае, если ложны все логические выражения.

Далее представлены примеры использования условного оператора *if* и многозначного ветвления, позволяющего определить возможность поступления абитуриента в учреждения образования. На первом шаге происходит ввод пользователем балла, полученного на тестировании. На втором шаге, если полученный балл более 60, приложение выдает сообщение: «Вам можно поступать в ВУЗ». На третьем шаге, если полученный балл более 20, приложение выдает сообщение: «Вам можно поступать в СУЗ». На четвертом шаге, если полученный балл более 5, приложение выдает сообщение: «Вам можно поступать в ПТУ».

 $Subball()$ *DimballAsVariant*  $ball = InputBox($ «Введите полученный Вами балл на тестировании») Ifball $>= 60$  Then  $MsgBox$  («Вам можно поступать в ВУЗ»)  $Elselfball = 20$  Then  $MsgBox$  («Вам можно поступать в СУЗ»)  $Elselfball \ge 5$  Then  $MsgBox$  («Вам можно поступать в ПТУ») EndIf

## Залание

1 Запросить у пользователя ввод целого числа от 0 до 100 включительно оценка по 100-балльной системе.

2 С применением оператора многозначных ветвлений  $\mathbf{f}$  осуществить преобразование введенной оценки по 100-балльной системе в 5-балльную по шкале, предварительно созданной на листе Excel (таблица 3.1).

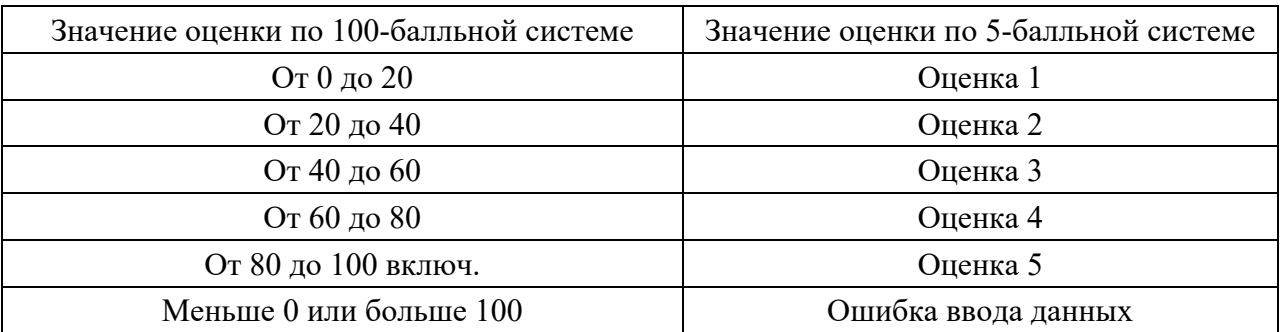

Таблица 3.1 - Преобразование оценок

3 По результатам вывести сообщение с введенной оценкой по 100-бальной системе и полученной оценкой по 5-балльной системе либо сообщение об ошибке

#### Контрольные вопросы

1 В каких случаях в программе используется вложенный условный оператор?

2 Сколько инструкций Elself может быть в блочном варианте оператора ветвления?

3 Нарисуйте алгоритмическую схему выполнения вложенного условного оператора.

#### 4 Лабораторная работа № 4. Алгоритмический язык VBA. программы **Разработка** разветленной  $\mathbf{c}$ использованием оператора выбора

Цель работы: ознакомиться с оператором выбора SelectCase и закрепить полученные знания на практике.

#### Методические указания

При наличии большого количества ветвлений конструкция многозначных ветвлений If становится тяжёлой для восприятия. В подобных случаях хорошей альтернативой оператору If служит оператор выбора SelectCase, который позволяет выбрать одно из нескольких возможных продолжений программы.

В то время как *If.*.. Then... Else для каждой инструкции ElseIf оценивает разные выражения, инструкция SelectCase оценивает выражение только один раз, в начале управляющей структуры. SelectCase выполняет одну из нескольких групп инструкций в зависимости от значения выражения. Синтаксис:

 $SelectCase \leq$ выражение> [Case<cnucoкВыражений-n>  $[*uncmpykuuu-n*]<sub>...</sub>$ **[CaseElse** [инструкции else]] **EndSelect** 

<*выражение*> – обязательный. Любое числовое выражение или строковое выражение.

<*cnucoкВыражений-n>* - обязательный при наличии предложения Case. Список с разделителями, состоящий из одной или нескольких форм следующего вида:

<**инструкции-n>** - необязательный. Одна или несколько инструкций, выполняемых в том случае, если выражение совпадает с любым компонентом списка <*списокВыражений-п>*;

<инструкции else> необязательный. Одна или несколько инструкций, выполняемых в том случае, если выражение не совпадает не совпадает ни с одним из предложений Case.

Синтаксис оператора SelectCase также может содержать следующие элементы:

- выражение То выражение;

- Is оператор сравнения выражение.

Ключевое слово То задает диапазон значений. При использовании ключевого слова То перед ним должно находиться меньшее значение. Ключевое слово Is с операторами сравнения (кроме Is и Like) задает диапазон значений. Если ключевое слово Is не указано, оно вставляется по умолчанию.

Если выражение совпадает с любым выражением из списка Выражений в предложении *Case*, выполняются все инструкции, следующие за данным предложением Case до следующего предложения Case, или, для последнего предложения, до инструкции *EndSelect*. Затем управление передается инструкции, следующей за *EndSelect*. Если выражение совпадает с выражениями из списка в нескольких предложениях Case, выполняется только первый подходящий набор инструкций.

Предложение CaseElse задает список инструкции else, которые будут выполнены, если не обнаружено ни одно совпадение выражения и компонента список Выражений ни в одном из остальных предложений Case. Хотя данное предложение не является обязательным, рекомендуется помещать предложение CaseElse в блок SelectCase, чтобы предусмотреть неожиданные значения выражения. Если ни в одном предложении *Case список Выражений* не содержит компонента, отвечающего аргументу выражения, и отсутствует инструкция **CaseElse**, выполнение продолжается с инструкции, следующей за инструкцией **EndSelect.** Пример использования оператора **SelectCase** представлен в таблице 4.1.

Если значение переменной *vozrast* меньше или равно 7, отображается сообщение «Ты дошкольник»; если значение находится в диапазоне от 8 до 16 сообщение «Ты учишься в школе»; если в диапазоне от 17 до 30 - сообщение «Тебе пора заняться делом»; если в диапазоне от 31 до 60 - сообщение «Кто не работает, тот не ест». Если значение возраста не равно ни одному из предложенных диапазонов значений, выводится сообщение «Заслуженный  $omdux.$ 

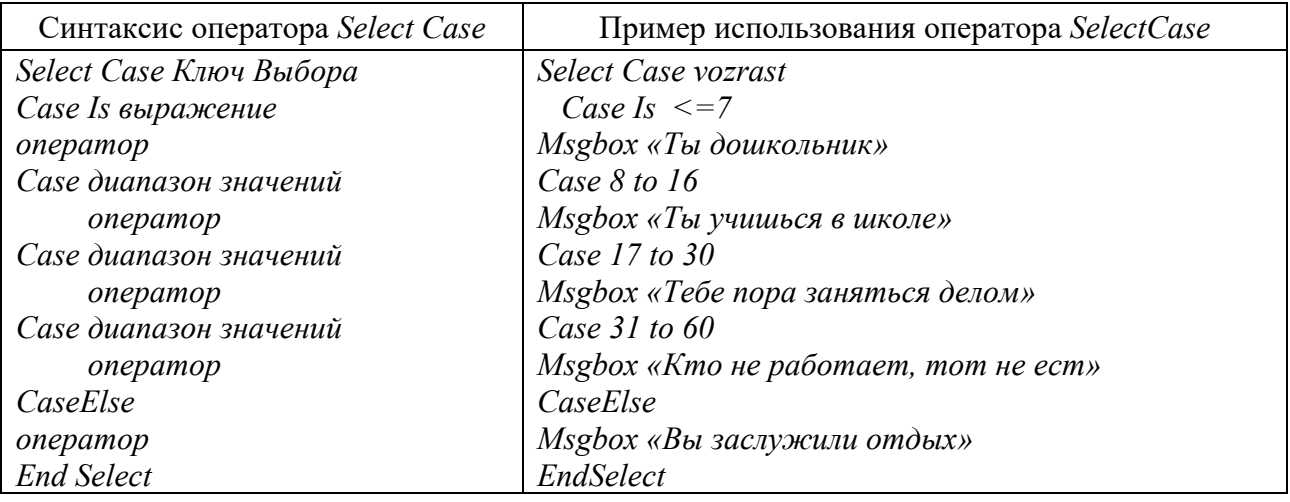

Таблица 4.1 – Синтаксис и пример использования оператора SelectCase

Из представленного в таблице 4.1 примера видно, что код этой процедуры более прост для восприятия, чем многозначные ветвления If.

#### Залание

Выполнить задание предыдущей лабораторной работы с применением оператора выбора SelectCase.

#### Контрольные вопросы

1 В каких случаях в программе используется оператор выбора?

2 В чем преимущество оператора выбора варианта перед многовариантным оператором ветвления?

3 Когда применение оператора Select Case эффективнее оператора If Then **Else EndIf?** 

#### 5 Лабораторная работа № 5. Алгоритмический язык VBA. Разработка программы с использованием оператора выбора **FOR. Ввод и вывод одномерного массива**

Цель работы: изучить оператор цикла For.

#### Методические указания

Часто в программах необходимо реализовать определённые операторы несколько раз. В этих случаях организуют циклические вычисления. Алгоритм называется циклическим, если определенная последовательность шагов выполняется несколько раз в зависимости от заданных условий. Циклические алгоритмы могут быть осуществлены с применением следующих операторов цикла: For ... Next, While ... Wend, Do ... Loop, которые позволяют повторить группу операторов или один оператор заданное количество раз.

Общий вид алгоритма конструкции оператора цикла For ... Next представлен на рисунке 5.1.

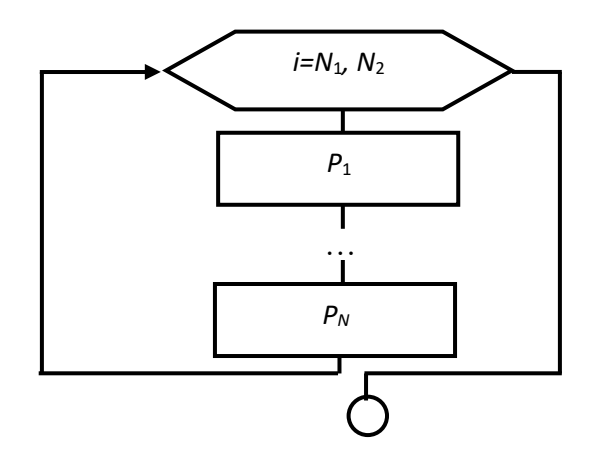

Рисунок 5.1 – Схема алгоритма конструкции оператора цикла For ... Next

Синтаксис конструкции оператора цикла *For* ... *Next* следующий:

For  $i = N_1$  To  $N_2$  [Step h]  $P_1$ Телоцикла  $\mathbf{r}$ [Exit For]  $P_N$  $Next$  i

**For** (для), To (до), Step (шаг), Exit For (выход из For), Next (следующий) – служебные слова VBA, а  $P1$ ,  $PN$  – операторы. Step является необязательным параметром. Если он опущен в программе, то значение параметра *і* увеличивается на 1. Параметр Step может быть любым действительным числом, как целым, так и дробным, как положительным, так и отрицательным. Оператор *Exit For* позволяет выйти из цикла *For* ... *Next* до его завершения. Тем самым программа сможет среагировать на определённое событие, не выполняя цикл заданное число раз.

#### Залание

1 Запросить у пользователя ввод целого числа больше 0.

2 Определить произведение последовательности чисел от 1 до n включительно  $(n! - \langle n \rangle)$  факториал»).

3 Результат вычисления вывести в виде сообщения.

Пример сообщения: «Факториал 10! = 1 · 2 · 3 · 4 · 5 · 6 · 7 · 8 · 9 · 10 =  $=$  3 628 800».

#### Контрольные вопросы

1 Может ли тело оператора цикла с параметром не выполниться ни разу?

2 Как должен быть оформлен оператор цикла с параметром, чтобы тело цикла выполнялось при уменьшающихся значениях параметра цикла?

3 Чему равно количество повторений тела оператора цикла с параметром, если параметр цикла принимает:

а) все целые значения от 1 до 10;

б) все значения от 10 до 100 с шагом 7;

 $\mathbf{B}$ ) все значения от а до b с шагом *step*.

4 Можно ли в теле оператора цикла использовать условный оператор?

5 Какие вы знаете операторы для принудительного (преждевременного) выхода из оператора цикла?

# 6 Лабораторная работа № 6. Алгоритмический язык VBA. Разработка программы с вложенными циклами. Обработка многомерных массивов

**Пель работы:** изучить вложенные операторы цикла For.

#### Методические указания

Если телом цикла является циклическая структура, то такие циклы называются вложенными. Цикл, содержащий в себе другой цикл, - внешний, а цикл, содержащийся в теле другого цикла, - внутренний. Синтаксис конструкции вложенных операторов цикла *For* ... Next следующий:

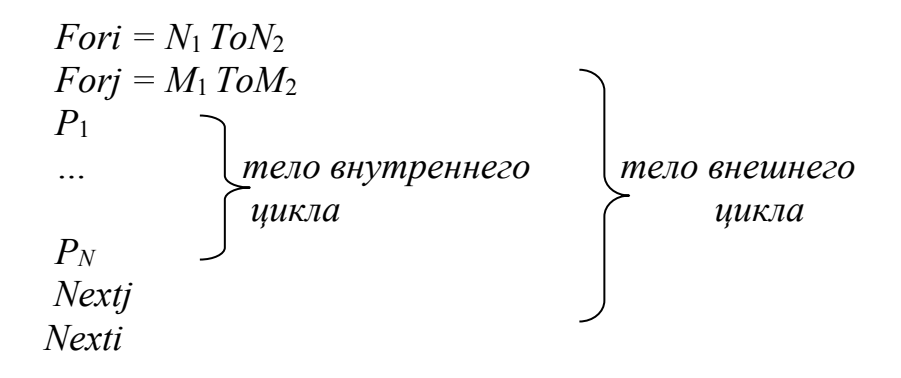

Общий вид алгоритма конструкции вложенных операторов цикла For ... **Next** представлен на рисунке 6.1.

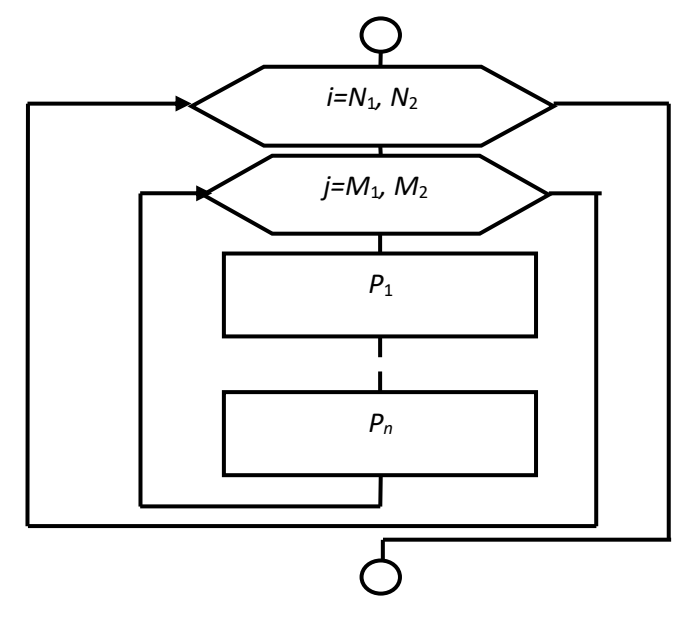

Рисунок 6.1 – Схема алгоритма конструкции вложенных операторов цикла For ... Next

При первом вхождении в цикл параметр внешнего цикла *i* принимает значение, равное  $N_1$ , и управление передаётся во внутренний цикл, в котором параметр цикла *i* принимает значение, равное  $M_1$ , и выполняется оператор (операторы), который записан во внутреннем цикле. Затем параметр внутреннего цикла *і* увеличивается на 1, и вновь повторяется тело цикла.

Операторы  $P_1$ ,  $P_N$  будут реализовываться до тех пор, пока параметр цикла *j* не станет больше величины  $M_2$ . Затем параметр внешнего цикла *i* увеличивается на 1, и вновь начинает свою работу внутренний цикл, в котором параметр цикла *j* будет изменяться от  $M_1$  до  $M_2$ , и при каждом прохождении цикла будут выполняться операторы  $P_1$  и  $P_N$ . Внешний цикл закончит свою работу, когда параметр цикла *i* станет больше величины  $N_2$ .

#### Залание

С помощью вложенных операторов цикла *For...Next* реализовать запись на рабочий лист *Excel* матрицы размерностью  $n \times n$  (значение числа *n* запросить у пользователя), элементы которой должны являться произведением номера строки на номер колонки.

### Контрольные вопросы

1 В каких случаях используются вложенные операторы цикла?

2 Как оформляются вложенные операторы цикла?

3 Нарисуйте алгоритмическую схему выполнения вложенных операторов пикла.

4 Вложенный цикл образован двумя операторами цикла с параметром. Что является телом?

5 Может ли внешний оператор вложенного цикла:

а) не выполниться ни разу;

б) выполняться бесконечное число раз (или до того момента, когда пользователь прервет его выполнение)?

#### 7 Лабораторная работа № 7. Использование пакета MathCad для решения математических задач. Вычисление функций и построение графиков в MathCad

Цель работы: ознакомиться со структурой математического процессора MathCad; освоить ввод данных вычисления математических выражений.

#### Методические указания

Система MathCad - одна из самых мощных и эффективных систем математического направления, которая ориентирована на широкий круг пользователей и позволяет выполнять математические расчеты как в численном, так и в символьном виде. Причем описание решения задач задается с помощью привычных математических формул и знаков.

Документ системы MathCad строится из областей, которые делятся на вычислительные, графические, текстовые.

В вычислительных областях можно задавать данные, выражения, операторы и управляющие структуры. Все данные системы можно разделить на простые и структурированные. Простые данные представлены константами и переменными. Структурированные данные представлены дискретными переменными, массивами и файлами.

Константы – элементы данных, хранящие некоторые значения, которые не могут быть изменены

Переменные - поименованные объекты, имеющие некоторые значения, которые могут изменяться в процессе выполнения документа.

Имена переменных в системе MathCad могут содержать любые латинские и греческие буквы, а также цифры, они должны начинаться только с буквы. Строчные и прописные буквы в именах различаются. Имена должны быть уникальными, т. е. они не должны совпадать с именами встроенных или определенных пользователем функций. Примеры имен переменных:

A f k21 sum  $\gamma$   $\varphi$ 5

Выражение - это совокупность данных, функций и математических объектов, связанных знаками операций. Выражения могут содержать скобки.

Операции, используемые в выражениях, можно разделить на арифметические и логические. Арифметические операции представлены в палитре арифметических операторов. Логические операции и операции отношения представлены в палитре логических операторов.

К базовым операторам системы относятся:

:= - оператор локального присваивания;

 $\equiv$  - оператор глобального присваивания;

= - оператор вычисления и вывода.

Оператор локального присваивания (:=) распространяет свое действие на область документа, расположенную в строке и ниже места присваивания. Этот оператор выполняется так: данному, стоящему в левой части оператора присваивается вычисленное значение выражения, стоящего в правой части оператора.

Оператор глобального присваивания (=) не зависит от места присвоения и распространяет свое действие на весь документ. Этот оператор выполняется точно так же, как и оператор локального присваивания.

Оператор вычисления и вывода (=) выводит вычисленное значение выражения, стоящего в его левой части, на экран.

Функция - выражение, согласно которому проводятся некоторые вычисления с ее аргументами и определяется числовое значение. Функция имеет имя и может иметь список параметров. Различают стандартные и пользовательские функции.

Общий вид описания функции следующий:

ИМЯ (СФП): = выражение.

где ИМЯ - имя функции;

СФП - список формальных параметров функции.

При обращении к функции формальные параметры заменяются на фактические, т.е. на выражения, имеющие числовые значения. Например,

 $z(m,n) \coloneqq m^2 + n^2$  – описание функции,  $z(2,3) = 13$  – обращение к функции.

MathCad позволяет обрабатывать различные виды графической информации. Возможности системы по работе с графикой таковы:

- построение двумерных графиков в декартовой и полярной системах координат;

- построение трехмерных поверхностных графиков;

- внесение рисунков, созданных другими компьютерными системами;

- создание анимационных клипов.

Для построения графиков используется палитра графиков. Перечень возможных типов графиков приведен в основном меню Insert - Graph.

При построении двумерных графиков после нажатия соответствующей кнопки на панели графических инструментов появляется шаблон (рисунок 7.1).

В шаблоне графика по вертикали задаются через запятую функции, а по горизонтали - аргументы. Крайние шаблоны данных служат для указания предельных значений абсцисс и ординат, т. е. они задают масштабы графика. Если оставить эти шаблоны незаполненными, то масштабы по осям графика будут устанавливаться автоматически.

В полярной системе координат каждая точка задается углом *а*, радиусом и длиной радиус-вектора R(a). График функции обычно строится при изменении угла  $\boldsymbol{a}$  в пределах от 0 до  $2\pi$ .

После построения график может быть отформатирован по следующим направлениям: форматирование осей графика; форматирование линий графика; форматирование надписей на графике.

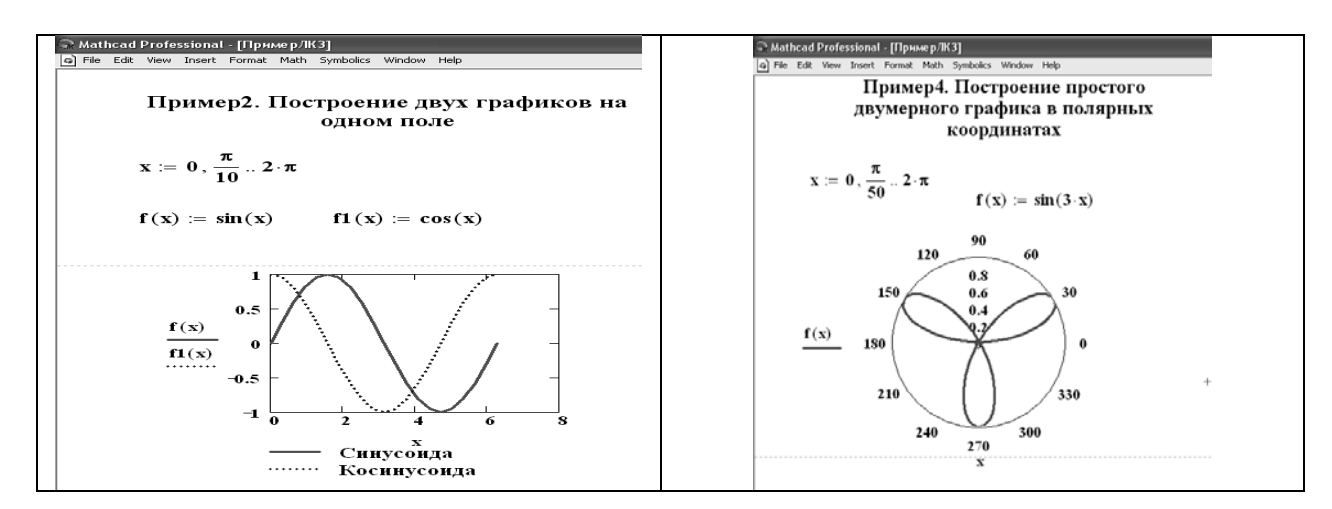

Рисунок  $7.1 -$ Примеры

# Порядок выполнения работы

В декартовых координатах:

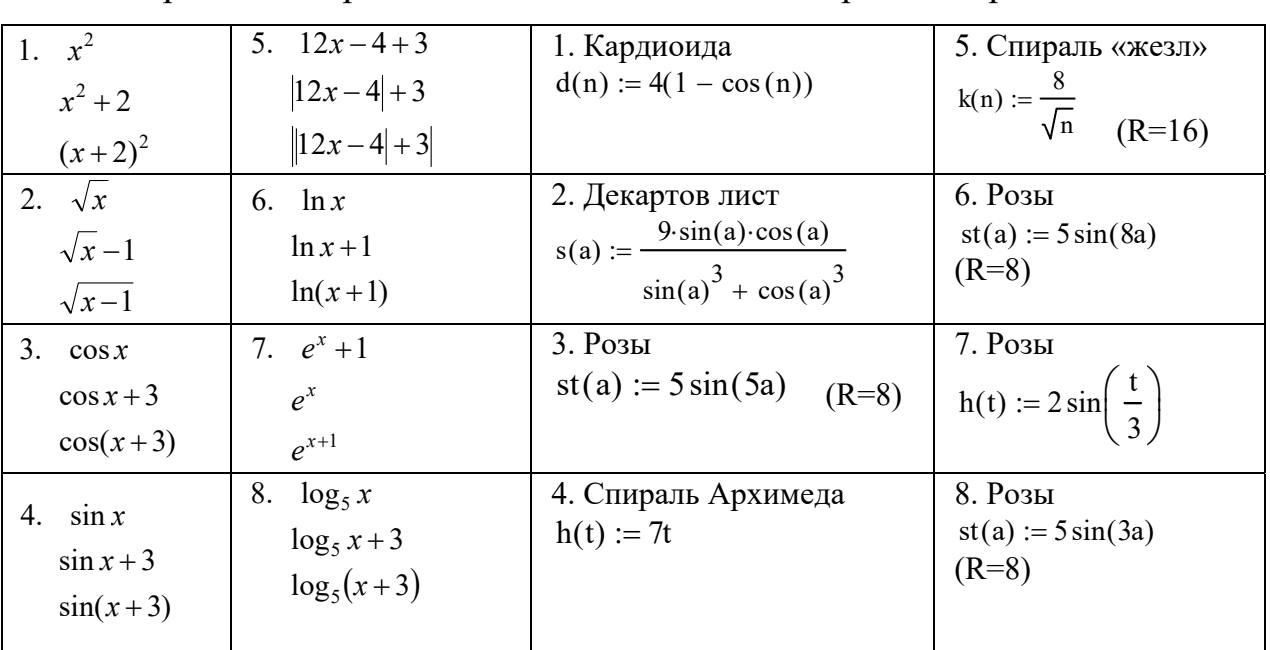

1 Построить графики функций (рисунок 7.2).

Рисунок 7.2 - Варианты задания

## Контрольные вопросы

- 1 На какие типы задач ориентирована система Mathcad?
- 2 Какие указатели присутствуют в окне системы Mathcad?
- 3 Чем отличаются команды :=, =, ≡?
- 4 Как классифицируются функции MathCad?
- 5 Какой формат имеют пользовательские функции?
- 6 Как создается массив дискретных переменной аргумента функции?
- 7 Какую графическую информацию обрабатывает MathCad?
- 8 Как можно разместить на одном графике несколько функций?

#### В полярных координатах:

# 8 Лабораторная работа № 8. Использование пакета MathCad для решения математических задач. Решение алгебраических уравнений в MathCad

Цель работы: ознакомиться с методами решения алгебраических уравнений в MathCad.

#### Методические указания

Для алгебраических уравнений вида  $f(x) = 0$  решение в MathCad находится с помощью функции root.

Общий вид функции следующий:

 $root(f(x),x)$ .

где  $f(x)$  – функция, описывающая левую часть выражения вида  $f(x) = 0$ ;

 $x$  – имя переменной, относительно которой решается уравнение.

Функция root реализует алгоритм поиска корня численным методом и требует предварительного задания начального приближения искомой переменной х. Поиск корня будет производиться вблизи этого числа. Таким образом, присвоение начального значения требует предварительной информации о примерной локализации корня.

Если после многих итераций MathCad не находит подходящего приближения, то появится сообщение «отсутствует сходимость».

Эта ошибка может быть вызвана следующими причинами:

- уравнение не имеет корней;

- корни уравнения расположены далеко от начального приближения;

- выражение  $f(x)$  имеет разрывы между начальным приближением и корнем;

- выражение имеет комплексный корень, но начальное приближение было вещественным и наоборот.

В зависимости от типа задачи функция *root* может включать либо два, либо четыре аргумента и, соответственно, использует разные алгоритмы поиска корней:

 $root(f(x),x)$ :  $root(f(x), x, a, b),$ 

где  $f(x)$  – скалярная функция, определяющая уравнение  $f(x) = 0$ ;

 $x$  – имя скалярной переменной, относительно которой решается уравнение;

 $a,b$  – границы интервала, внутри которого происходит поиск корня.

Первый тип функции root требует дополнительного задания начального значения переменной х (примерная локализация корня, поиск корня будет производиться вблизи этого числа).

Для задания начального значения или интервала удобно предварительно построить график функции. Чем точнее выбрано начальное приближение корня, тем быстрее будет *root* сходиться.

**Пример** – Найти корень уравнения  $sin(2x) + cos(2x) = \sqrt{x} sin(3x)$  при заданном начальном значении  $x \approx 5$ . Выполнить графическую интерпретацию результата (рисунок 8.1).

Реализация в MathCad:

- привести уравнение к виду  $f(x)=0$ , если это необходимо, например,  $sin(2x) + cos(2x) = \sqrt{x} sin(3x)$  преобразуется уравнение  $\overline{B}$  $\sin(2x) + \cos(2x) - \sqrt{x} \sin(3x) = 0$ ;

- установить курсор в свободное место рабочего окна документа MathCad;

- определить функцию, содержащуюся в левой части уравнения вида  $f(x) = 0$ , например,  $f(x) = \sin(2x) + \cos(2x) = \sqrt{x} \sin(3x)$ ;

- построить график функции  $f(x)$ ;

- установить оси графика в виде креста;

- задать начальное приближение искомой переменной  $x$ ;

- подставляя в качестве параметров функции root имя функции левой части уравнения и переменную, содержащую начальное приближение, вывести значение корня уравнения при заданном начальном приближении с помощью оператора «=»;

- задать аргумент функции  $f(x)$  в виде дискретной переменной, при этом диапазон изменения аргумента должен включать найденный корень уравнения.

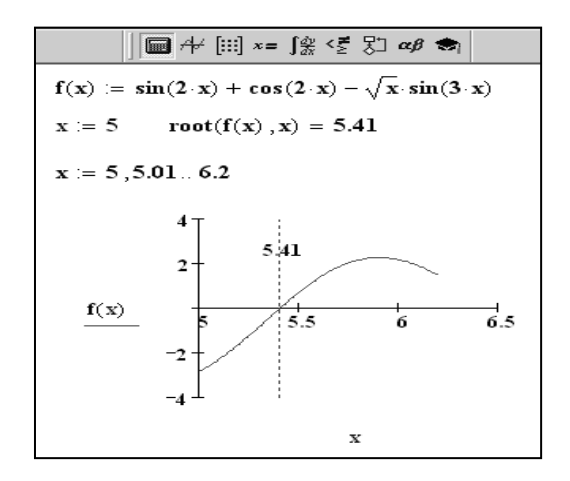

Рисунок 8.1 – Пример

#### Порядок выполнения работы

1 Ознакомиться с методом решения алгебраических уравнений с помощью функции root и выполнить разобранный выше пример.

2 С помощью функции root решить следующие уравнения:

 $\cos(x)-x-0.2=0;$  $x^3 - 10 \cdot x + 2 = 0;$  $4 \cdot x^4 - 10 \cdot x^3 + 2 \cdot x = 0.$ 

### *Контрольные вопросы*

1 Какие функции имеются в пакете MathCad для решения уравнений?

2 Какие алгоритмы поиска корней уравнений реализует функция *root?* 

3 С какой целью желательно предварительно построить график функции?

4 По каким причинам может появится сообщение «отсутствует сходимость»?

# **Список литературы**

1 **Голицына, О. Л.** Информационные системы : учебное пособие / О. Л. Голицына, Н. В. Максимов, И. И. Попов. - 2-е изд. - Москва: ФОРУМ; ИНФРА-М, 2022. – 448 с.

2 **Гагарина, Л. Г.** Введение в архитектуру программного обеспечения: учебное пособие / Л. Г. Гагарина, А. Р. Федоров, П. А. Федоров. - Москва: ФОРУМ; ИНФРА-М, 2023. 320 с.